# コンピュータ概論 A/B

-- MS-Excel (3) --(行列計算)

## 数学科 栗野 俊一 (TA: 高田 健杜, 中村 建太 [院生<sup>1</sup> 年])

2019/10/01 コンピュータ概

論

伝言

## 私語は慎むように !!

担任からの連絡

学生証での出席は済ませましたか ?

入口の脇の出席装置に学生証を翳す

□席は自由です

できるだけ前に詰めよう

色々なお知らせについて

栗野の Web Page に注意する事

http://edu-gw2.math.cst.nihon-u.ac.jp/~kurino

VNC Server Address : 10.9.208.75

Password : vnc-2019

### ソフトウェア管理

### ソフトウェア管理

#### SCCM のインストールのすんでいない人

インストールする

全員

しばらく、CST Portal/NuAppsG (メール)/栗野ページに注意

### 前回(2019/09/24)の復習 : Excel の応用

講議内容

 複合参照 : 「セル名」の、一方に「\$」をつける / \$ のついた方は変化しないが、ついていない方は変化

九九の表 : 複合参照を利用して九九の表を作る

## 本日の課題 (2019/10/01)

### □先週(2019/09/24)の課題

- 次のファイルを MS-Excel で作成して CST Portal に提出してください
	- **▷ファイル名: 20190924-QQQQ.xlsx (QQQQ** は学生番号)
- **▷内容: Excel の表 (応用)**
- 詳しくは、配布した sample-20190702.xlsx の内容を参照
	- 課題はこの中に埋め込んである
	- ファイル名を変更して課題の結果を入れ、それを提出
- □今週 (2019/10/01) の課題
	- 次のファイルを MS-Excel で作成して CST Portal に提出してください
		- **▷ファイル名: 20191001-QQQQ.xlsx (QQQQ** は学生番号)
		- **▷内容: Excel の表 (行列計算)**
	- 詳しくは、配布した sample-20190702.xlsx の内容を参照
		- ▶課題はこの中に埋め込んである
		- ファイル名を変更して課題の結果を入れ、それを提出

### [演習 8] 複合参照

- 他のセルの参照 : 相対/絶対/複合
	- セルの参照 : セルの名前(座標)である列(横:英字列)と行(縦:数字列)で指定する相対参照 : 何もつけない / 参照元と参照先が一緒に移動する

例 : F8

- ○絶対参照 : 両方に「\$」を付ける / 参照元が移動しても参照先は同じセルのまま **▷例: \$F\$8**
- 複合参照 : 一方だけに「\$」を付ける / 参照元の移動に対し \$ 無しだけが変化
- ▶参照元の移動に対し、行(縦)と列(横)の一方だけを変更 (固定する方に \$)
- **▷絶対行参照: 行だけを固定する方法 (例: F\$8)**
- **▷絶対列参照 : 列だけを固定する方法 (例 : \$F8)**

o<<ポイント>>:「\$」は、「その値を変化させない」という修飾表現

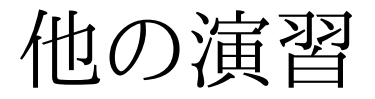

他の演習の内容は、2019/07/02 の資料を参照